# **Sicherheitshinweise**

- ESD-Schutzmaßnahmen beachten
- Das M-Bus-Modul mit Impulseingängen wird mit eingebauter Batterie ausgeliefert Kurzschlüsse auf der Leiterplatte vermeiden
- Bei Anschlussarbeiten die M-Bus-Spannung ausschalten
- Anschlussleitungen nur durch die Tüllen des Zählers führen
- Tüllen nicht unnötig kürzen, ansonsten ist die Schutzart gefährdet

# **1 Funktionsbeschreibung**

Das M-Bus-Modul ist ein Zusatzmodul für die Zähler vom Typ UH50 (Firmware ab 5.15). Das Modul dient der Kommunikation des Zählers mit einer M-Bus-Zentrale zur Übertragung der Messwerte.

Diese Beschreibung gilt für M-Bus-Module der sog. "4. Generation". Diese Module gibt es in zwei verschiedenen Ausführungen:

- WZU-MB G4 (Typ "MB G4"), ohne Abbildung
- WZU-MI mit Impulseingängen (Typ "MI"), siehe Abbildung Abbildung Abbildung Abbildung Abbildung Abbildung Abbildung Abbildung Abbildung Abbildung Abbildung Abbildung Abbildung Abbildung Abbildung Abbildung Abbildung Abbildung Abbildung Abbildung Abbildung Abbildung Ab

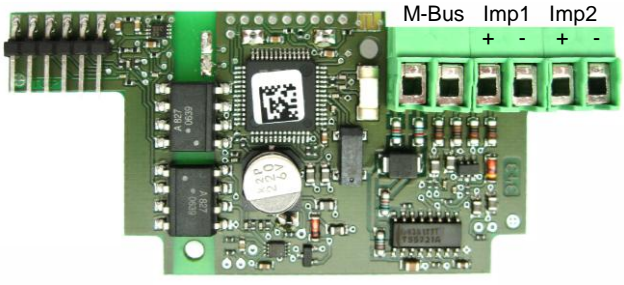

Das Modul "MI" besitzt zwei integrierte Impulszähler und bildet aus den Impulsen angeschlossener Impulsgeber mit Hilfe der parametrierten Impulswertigkeiten kumulierte Volumina. Diese Volumenwerte werden in den UH50 übertragen, dort gespeichert und auf Wunsch angezeigt oder ausgegeben. Ist keine M-Bus-Spannung angeschlossen, versorgt eine Batterie den Modulprozessor und die Impulseingänge.

#### **Ab der Modulfirmware 4.11 und der Zählerfirmware 5.17 sind die Module auch für NTA-konforme Kommunikation geeignet.**

Als Vorgänger für die hier beschriebenen Module existieren die M-Bus-Module der 2. Generation. Bei der Beschreibung der Funktionen wird entsprechend unterschieden.

# **2 Einbau und Montage**

Der Zähler UH50 besitzt zwei Modulsteckplätze zur Aufnahme von Zusatzmodulen. Diese sind auf dem Zifferblatt mit "Modul 1" und "Modul 2" bezeichnet (nach Abnehmen des Deckels sichtbar).

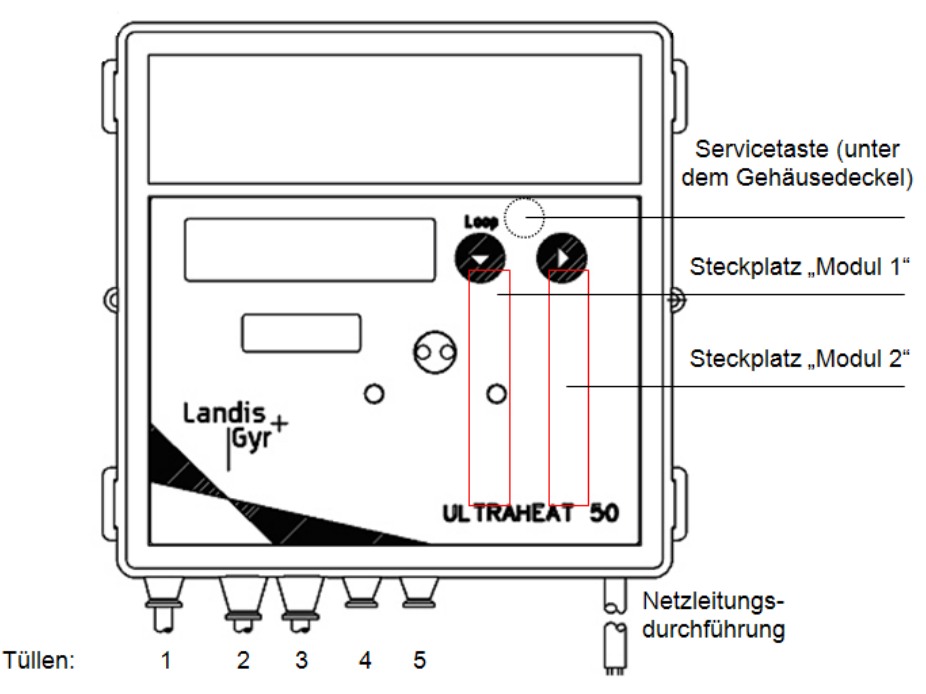

Das Modul "MB G4" darf auf beiden Steckplätzen bestückt werden, das **Modul "MI**" (mit Impulseingängen) darf **ausschließlich auf Modulsteckplatz 1** bestückt werden.

Das Modul "MI" wird mit einer eingebauten Batterie ausgeliefert. Kurzschlüsse auf der Baugruppe sind zu vermeiden. Die einschlägigen Vorschriften im Umgang mit elektrostatisch gefährdeten Baugruppen sind zu beachten.

Für die Verbindung zur M-Bus-Zentrale (bzw. M-Bus-Repeater) und für die Impulseingänge sind jeweils 2 flexible Leitungen mit einem Aderquerschnitt von 0,25 mm<sup>2</sup> bis 0,75 mm<sup>2</sup> vorzusehen, die in einer mehradrigen Steuerleitung zusammengefasst werden sollen.

Der Außendurchmesser der Leitung darf zwischen 4 mm und 6 mm betragen. Alle Leitungen müssen durch die vorhandenen Durchführungstüllen in den Zähler geführt werden. Es ist u.U. sinnvoll, die M-Bus-Leitungen und die Leitungen für die Impulseingänge vor dem Zähler in einer Verteilerdose auf eine mehradrige Steuerleitung umzusetzen.

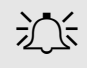

حكم - Falls ein **geschirmtes Kabel** für die M-Bus-Spannung bzw. Impulseingänge verwendet wird:<br>Der Schirm darf nicht auf der Zählerseite angeschlossen werden (nur einseitig anschließen).

M  $\overline{M}$ 

 $\frac{M}{M}$ 

M  $\overline{p}$ 

 $\bar{p}$ 

 $\overline{p}$ 

# **2.1 Anzeige in der LCD des Zählers**

Die folgenden Anzeigen sind beispielhaft und können von der tatsächlichen Anzeigeliste des Zählers abweichen.

#### **Nutzerschleife ("LOOP 0")**

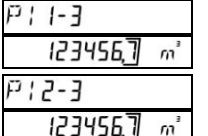

aktueller Wert Impulszähler 1; im 2-Sek.-Wechsel

aktueller Wert Impulszähler 2; im 2-Sek.-Wechsel

#### Serviceschleife 1 ("LOOP 1")

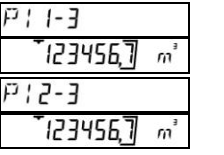

# Serviceschleife 3 ("LOOP 3")

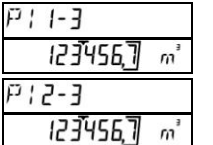

im 2-Sek.-Wechsel Vorjahreswert Impulszähler 2; im 2-Sek.-Wechsel

Vorjahreswert Impulszähler 1;

Vormonatswert Impulszähler 1; im 2-Sek.-Wechsel

Vormonatswert Impulszähler 2; im 2-Sek.-Wechsel

#### Serviceschleife 4 ("LOOP 4") M

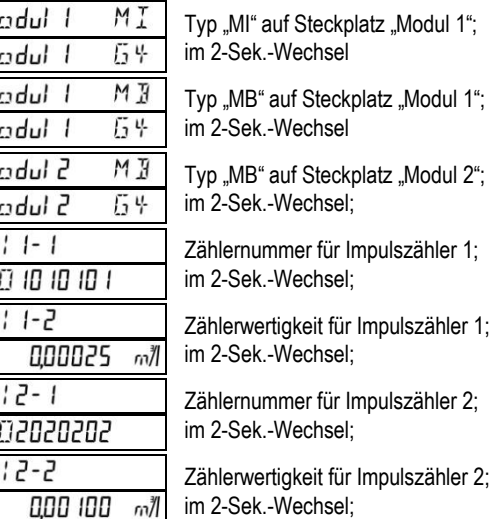

# **3 M-Bus-Teil**

# **3.1 Technische Daten M-Bus-Teil**

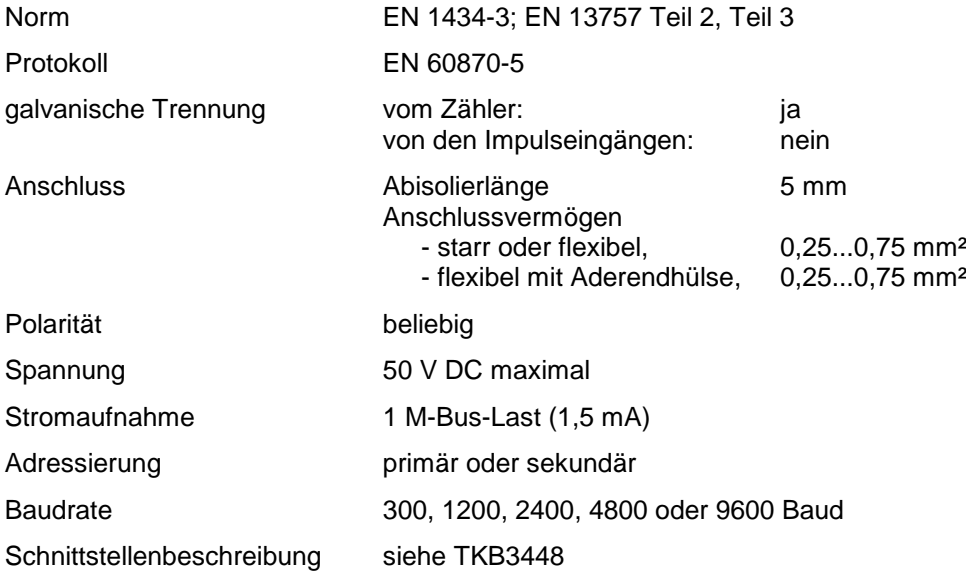

# **3.2 Parametrierung der M-Bus-Funktion**

#### <span id="page-2-0"></span>**3.2.1 Parametrierbereitschaft herstellen**

Für die Parametrierung muss der Zähler mit der Servicetaste in den Parametriermodus gebracht werden. Hierzu Gehäusedeckel abnehmen, Servicetaste ca. 3 Sekunden lang betätigen und Gehäusedeckel wieder aufsetzen. Optokopf aufsetzen und die Servicesoftware starten.

#### **3.2.2 M-Bus-Modul parametrieren**

Im Menü "Parametrierung" / Untermenü "M-Bus Modul G4" werden die Parameter für das jeweilige gesteckte Modul festgelegt.

Für die Module vom Typ "MI" und "MB G4" gilt: Die Parameter werden wirksam, sobald der Zähler in den Normalbetrieb zurückkehrt, auch wenn die Busspannung am Modul bereits anliegt.

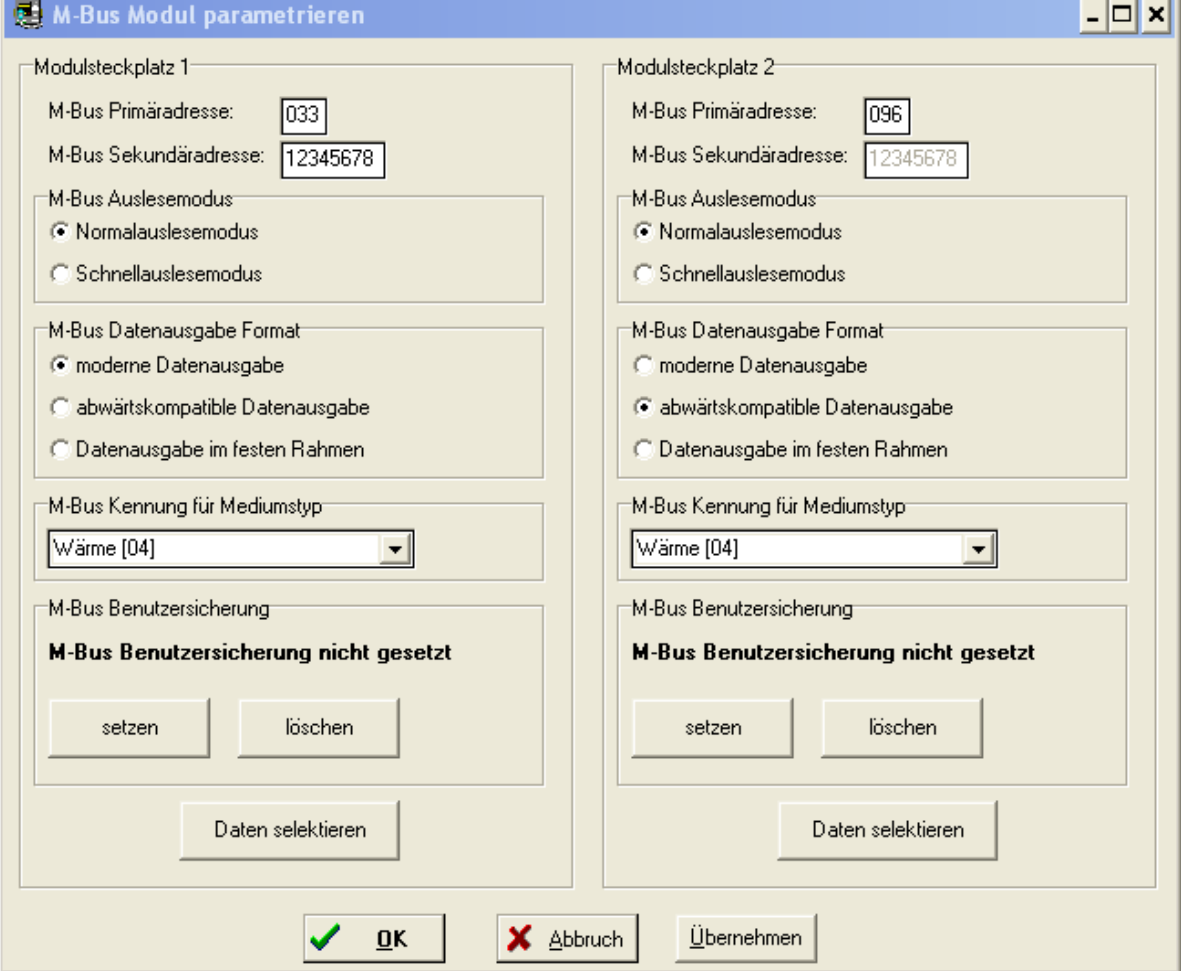

Das obige Bild zeigt die Möglichkeiten der Parametrierung der M-Bus-Module.

- Primäradresse setzen: Die Primäradressen jeweils für "Modul 1" und "Modul 2" setzen
- Sekundäradresse setzen (=Eigentumsnummer des UH50): Die Sekundäradresse gemeinsam für "Modul 1" und "Modul 2" setzen
- Normalauslesemodus oder Schnellauslesemodus für "Modul 1" bzw. "Modul 2" auswählen:
- Darstellungsart der ausgegebenen Werte auswählen:
	- $-$  nach EN 13757 Teil 3 ("modern")
	- wie bei der 2. Generation (abwärtskompatibel = **Auslieferungszustand**)
	- Ausgabe mit festem Rahmen nach EN1434-3 (1997)
- Kennung für Medium: legt fest, welches Medium im M-Bus-Telegramm angegeben wird, z.B. 04 = Wärme
- Benutzersicherung setzen: die Benutzersicherung sperrt die Ausführung bestimmter M-Bus-Befehle
- Benutzersicherung löschen: gibt die Ausführung bestimmter M-Bus-Befehle wieder frei

- dauerhaft anwenderspezifisch angepasste Werteausgabe im Normalauslesemodus: Beschreibung siehe "M-Bus-Werteausgabe permanent verändern"
- dauerhaft anwenderspezifisch angepasste Werteausgabe im Schnellauslesemodus: Beschreibung siehe "M-Bus-Werteausgabe permanent verändern"

Eine Änderung der M-Bus-Primäradressen und der M-Bus-Sekundäradresse im Menü "*M-Bus Modul G4*" der Servicesoftware ist auch für M-Bus-Module der 2. Generation wirksam.

# **3.2.3 M-Bus-Werteausgabe temporär verändern**

Wie schon bei den M-Bus-Modulen der 2. Generation, kann mit dem Auswahlbefehl

SND\_UD mit CI=51 und aneinandergeketteten Auswahlparametern (DIFs und VIFs)

eine Auswahl der auf dem M-Bus ausgegebenen Daten getroffen werden.

Mit dem Abschalten der Busspannung geht diese im Modul programmierte Auswahl wieder verloren; nach erneutem Einschalten der Busspannung werden wieder die dauerhaft ausgewählten Werte ausgegeben.

Bei den Modulen der 2. Generation konnte mit diesem Verfahren nur eine Untermenge aus den Standard-Werten für die Anzeige ausgewählt werden.

Neu ist die Möglichkeit bei den M-Bus-Modulen von Typ "MB G4" und "MI", aus einer größeren Auswahl von derzeit 63 möglichen Werten (siehe M-Bus-Schnittstellenbeschreibung TKB3448) analog zu den oben beschriebenen Auswahlbefehlen eine individuelle Werteausgabe zusammenzustellen. Dabei kann nicht nur eine Untermenge der im Normaltelegramm ausgegebenen Werte gewählt werden, sondern es können noch andere Werte der Auswahl-Liste übertragen werden.

#### **Beispiel:**

Das Modul ist im Normalauslesungsmodus mit "G4-kompatibler Anzeige".

In der Werteausgabe sollen die aktuelle Wärmemenge (Bestandteil der Normalauslesung) und das Leistungsmaximum des Vormonats mit dem zugehörigen Zeitstempel des Leistungsmaximums des Vormonats (kein Bestandteil der Normalauslesung) stehen.

#### Sendedaten:

68h 0Ch 0Ch 68h 53h 21h 51h 98h 11h ADh 6Fh 08h 06h 98h 11h 2Dh 6Eh 16h.

Hierbei bedeuten:

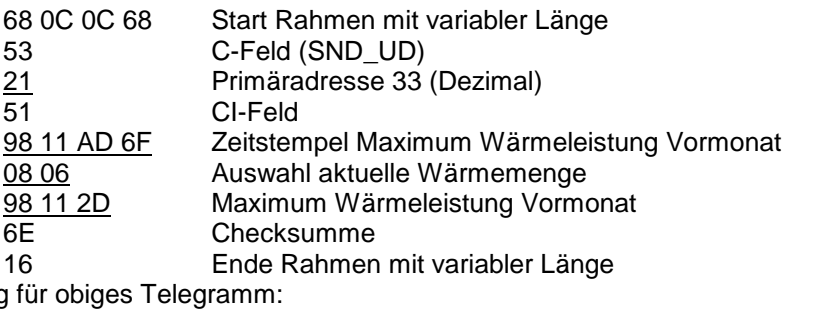

Quittung Empfangen: E5h (OK)

Nachfolgende Daten auslesen (REQ\_UD2): 10h 7Bh 21h 9Ch 16h Empfangen: 68h 29h 29h 68h 08h 21h 72h 78h 56h 34h 12h A7h 32h ...

Beispiel der Decodierung:

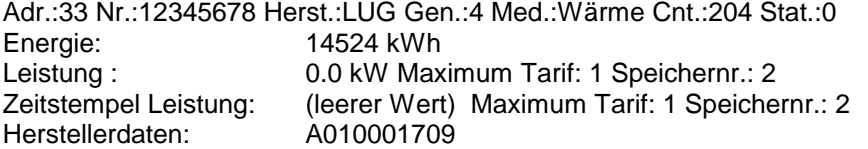

Wurde im Zähler ein entsprechender Vormonatsstichtag noch nicht überschritten und infolgedessen ein angefragter Vormonatswert noch nicht abgespeichert, werden die (leeren) Vormonatswerte mit dem Wert "0" bzw. "0.0" ausgegeben und die Zeitstempel erhalten die Kennzeichnung "leerer Wert" (00h 00h 00h 00h) .

#### **3.2.4 M-Bus-Werteausgabe permanent verändern (anwenderspezifisch anpassen)**

Die Module vom Typ "MI" und "MB G4" ermöglichen es, die Ausgabe der Messwerte aus dem M-Bus-Modul auch **permanent** an die individuellen Erfordernisse des Anwenders anzupassen. Die dazu notwendigen Steuerparameter werden im Zähler gespeichert und vom M-Bus-Modul beim Anlegen der Busspannung aus dem Zähler ausgelesen.

Mit der Servicesoftware können mittels "Drag&Drop" die Ausgabelisten für den Normalauslesemodus und den Schnellauslesemodus zusammengestellt werden.

Dies erfolgt im Menü *Parametrierung* / Untermenü *M-Bus Modul G4* über die Funktion *"Daten selektieren".*

Die nachfolgenden Beschränkungen sind zu beachten.

- Normalauslesemodus: maximal 228 Werte-Ausgabebytes im M-Bus-Rahmen
	- Schnellauslesemodus: maximal 8 Messwerte pro Telegramm

keine Ausgabe von Vormonatswerten und Vorjahreswerten

im M-Bus-Telegramm

In den Spalten "Normalauslesemodus" und "Schnellauslesemodus" wird mit "Maximale Telegrammlänge [Ist-Länge/ max. Länge]" der aktuelle Stand der Telegrammlänge angezeigt.

Hinweis: Die Reihenfolge der ausgewählten Werte hat keinen Einfluss auf die Reihenfolge der Werteausgabe im M-Bus-Telegramm.

Vormonatswerte und Vorjahreswerte werden im Schnellauslesemodus nicht ausgegeben.

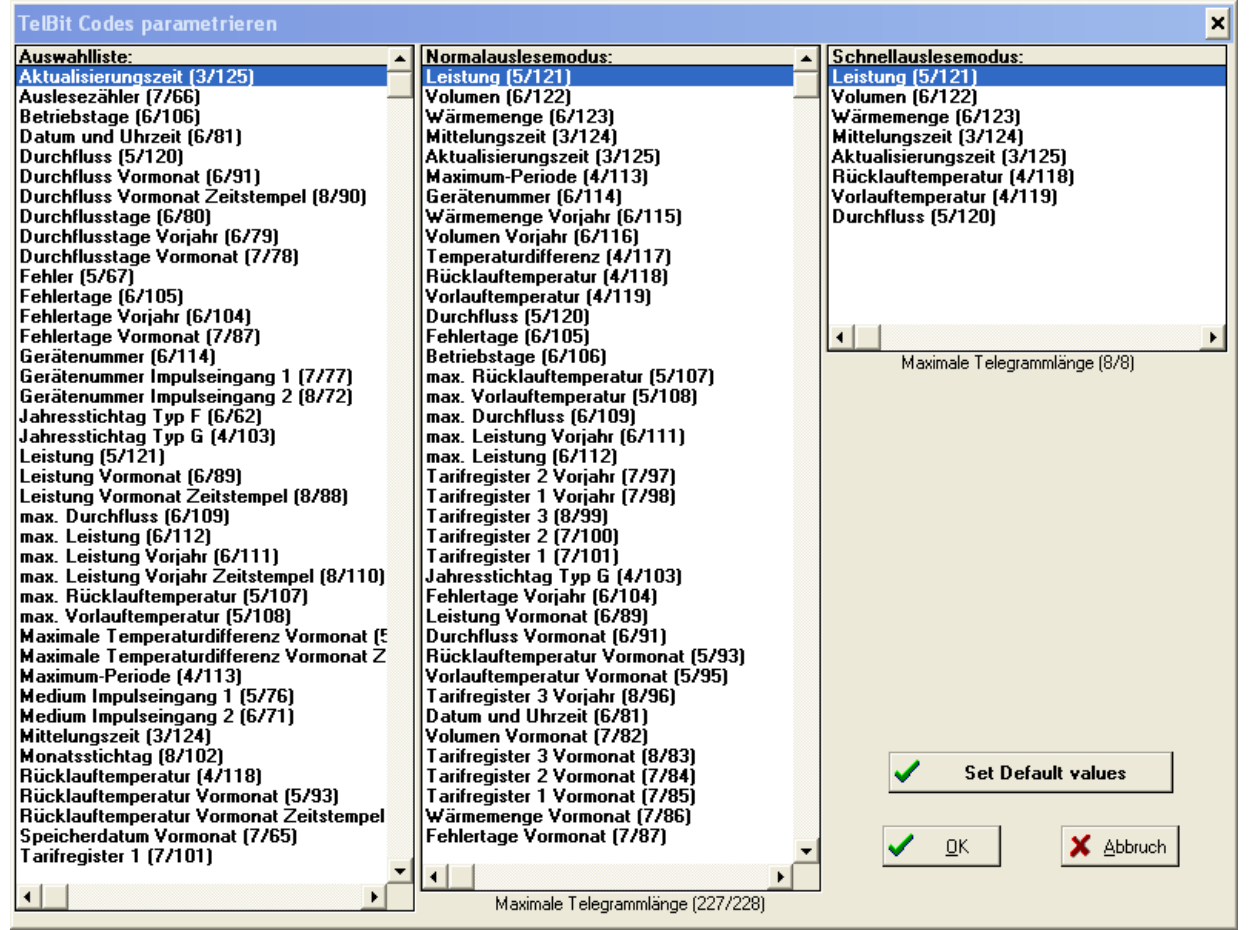

Mit der Schaltfläche *"Set Default values"* werden für "Normalauslesemodus" und "Schnellauslesemodus" die Werkseinstellungen der Ausgabelisten wiederhergestellt. Die Ausgabelisten entsprechen dann der 2. Generation und sind somit abwärtskompatibel.

# **4 NTA-konforme Datenausgabe**

NTA 8130 (**N**etherlands **T**echnical **A**greement) ist eine in den Niederlanden entstandene Vorschrift mit dem Ziel, Verbrauchsgeräte (Elektro- Gas-, Wärme- und Wasserzähler) in der Kommunikation interoperabel zu verbinden und so die modernen Anforderungen von Smart Metering zu erleichtern.

Die genauen Anforderungen und Prozeduren sind in den Vorschriften "**D**utch **S**mart **M**etering Requirements" - für das Zähler-M-Bus-Modul gilt der "P2 Companion Standard" - (DSMR P2) beschrieben.

**Ab der Firmware-Version 4.11** des M-Bus-Moduls WZU-Mx ist die "NTA-konforme Datenausgabe" neben "Normalauslesemodus" und "Schnellauslesemodus" eine dritte Betriebsart.

Im Betriebsmodus "NTA-konforme Datenausgabe" ist die Ausgabeliste der Daten auf die M-Bus-Schnittstelle fest vorgegeben und variiert nur mit dem "device type" (=M-Bus-Kennung für den Medientyp). Der Zähler muss für die Nutzung der NTA-konformen Datenausgabe **mindestens den Firmwarestand 5.17** haben.

Die Aktivierung der NTA-konformen Datenausgabe wird mit der Servicesoftware am Zähler vorgenommen. Die Einstellung erfolgt im Menü "Parametrierung" / Untermenü "NTA". Dieser Menüpunkt wird ab Zählerfirmware 5.17 angeboten, wenn der Zähler in Parametrierbereitschaft ist. Dabei ist es nicht erforderlich, dass das entsprechende Modul bereits im Zähler gesteckt ist.

# **4.1 Equipment identifier**

In der NTA-konformen M-Bus-Ausgabe benötigen Geräte einen 17-stelligen equipment identifier (17 Stellen ASCII-Text). Ab Firmware Version 5.17 erhalten die Zähler werksseitig den sogenannten KEMA-Code als equipment identifier. Der equipment identifier erlaubt im NTA-konformen M-Bus-Telegramm eine exakte Identifikation des Zählers.

#### **4.1.1 Equipment identifier kontrollieren**

Dazu muss zuerst die Parametrierbereitschaft hergestellt werden (siehe Abschn. [3.2.1\)](#page-2-0).

Im Menü "Parametrierung" / Untermenü "NTA" werden für die Funktionalitäten nach NTA folgende Untermenü-Punkte angeboten:

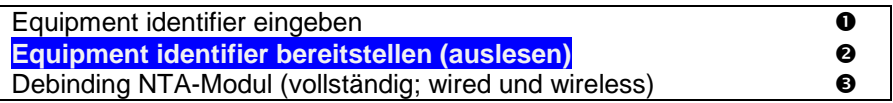

Den Untermenüpunkt "Equipment identifier bereitstellen (auslesen)" <sup>2</sup> anwählen und der im Zähler gespeicherte Wert wird auf dem Textfeld der Servicesoftware ausgegeben.

#### **4.1.2 Equipment identifier ändern /neu parametrieren**

Soll der eingestellte equipment identifier verändert werden, ist wie folgt zu verfahren:

Zuerst muss die Parametrierbereitschaft hergestellt werden (siehe Abschn. [3.2.1\)](#page-2-0).

Im Menü "Parametrierung" / Untermenü "NTA" ist der Untermenüpunkt "Equipment identifier eingeben" **O** anzuwählen.

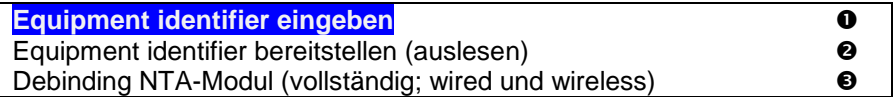

Es öffnet sich ein Fenster:

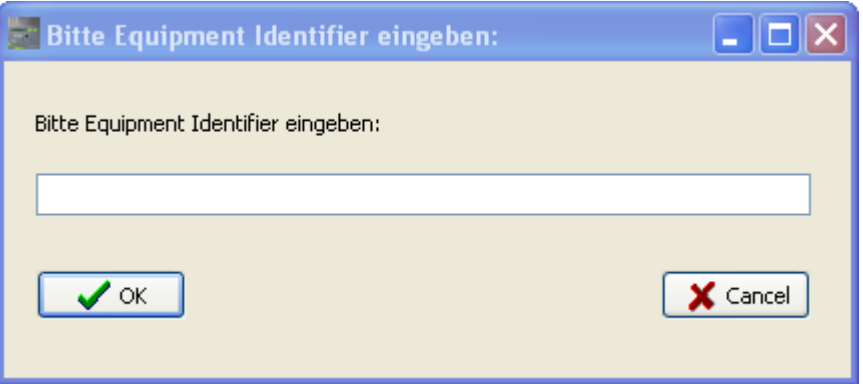

In dieses Fenster kann ein neuer equipment identifier nach folgenden Regeln eingegeben werden:

- Die zulässigen Zeichen entsprechen den druckbaren Zeichen nach ISO/IEC 8859-1.
- Es dürfen maximal 30 ASCII-Zeichen eingeben werden; längere Eingaben werden bei der Übertragung in den Zähler gekappt.

Durch Betätigen des Buttons OK wird die Auswahl in den Zähler übertragen.

**Hinweis:**Werden keine Zeichen in das Eingabefeld eingegeben (leer lassen), wird der aktuelle equipment identifier mit Betätigung des Buttons OK gelöscht.

### **4.2 NTA-Funktionalität aktivieren**

Die Steuerung der Modulbetriebsart wird mit der Servicesoftware am Zähler (NTA-Funktionalität ab Zähler-Firmware-Version 5.17 möglich) durchgeführt.

#### <span id="page-5-0"></span>**4.2.1 NTA-Debinding-Prozedur**

Mit der Debinding-Prozedur wird das Modul in einen NTA-Betriebsmodus geschaltet, in dem es vom NTAkonformen Master (z.B. Elektrozähler) als neuer Partner erkannt und gebunden werden kann (Binding). Beim Debinding werden im UH50 ggf. alte NTA-Schlüssel gelöscht, die Primäradresse auf 00h eingestellt und das Modul wird in einen NTA-Betriebsmodus geschaltet, in dem es vom NTA-konformen Master (z.B. Elektrozähler) als neuer Partner erkannt und gebunden werden kann (Binding).

Dazu muss zuerst die Parametrierbereitschaft hergestellt werden (siehe Abschn. [3.2.1\)](#page-2-0). Im Menü "Parametrierung" / Untermenü "NTA" werden für die Funktionalitäten nach NTA folgende Untermenü-Punkte angeboten:

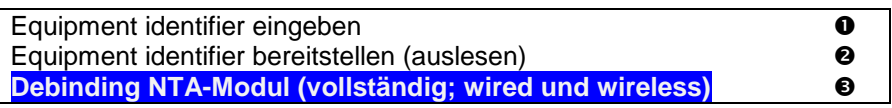

Jetzt den Untermenüpunkt "Debinding NTA-Modul (vollständig; wired und wireless)" <sup>@</sup> anwählen.

Die Servicesoftware stellt die Anfrage:

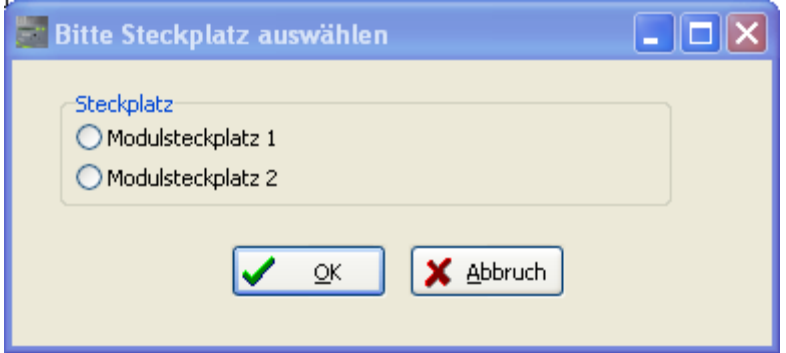

Hier bitte eingeben, ob das M-Bus-Modul auf dem Steckplatz 1 oder 2 des Zählers steckt oder stecken soll und mit OK bestätigen.

Das entsprechende M-Bus-Modul ist jetzt im NTA-Betriebsmodus.

In der LCD des Zählers ist (bei gestecktem WZU-MB G4- oder WZU-MI-Modul) in LOOP 4 das erfolgte Debinding sichtbar:

#### LCD des Zählers, Serviceschleife 4 ("LOOP 4")

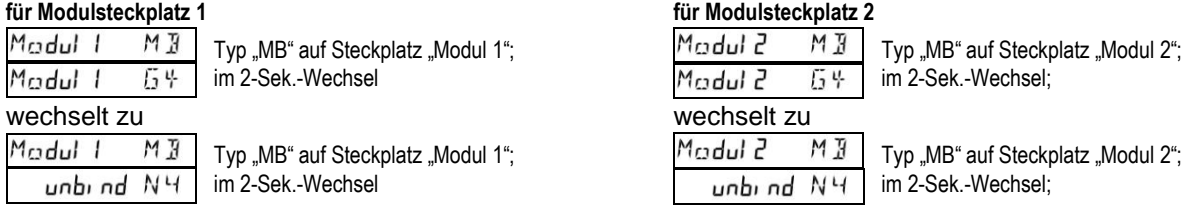

Im Sinne von DSMR P2 dient vor Ort ein Elektrizitätszähler als M-Bus-Master. Dieser Master übernimmt das Binding Zählers mit dem NTA-fähigen M-Bus-Modul. Für die genauen Anmeldeprozeduren an den Master siehe die Bedienungsanleitung des Elektrizitätszählers.

Wenn das Modul erfolgreich an den Elektrozähler gebunden wurde (Binding), wechselt die Anzeige in LOOP 4 von

 $\frac{\mathbf{b}_1 \cdot \mathbf{d}_1 \cdot \mathbf{N} \cdot \mathbf{V}}{|\mathbf{v}_1|}$  und die Bindingprozedur nach DSMR P2 ist erfolgt. PM bn idnu

Nach dem Binding des Moduls bestimmt der Master die weitere M-Bus-Kommunikation.

**Hinweis:** Im NTA-Betrieb wird die Zeitsynchronisation des Zählers vom Master übernommen. Deshalb wird bei der NTA-Debinding-Prozedur die Sommer-/Winterzeittabelle im Zähler gelöscht. Die Sommer-/Winterzeittabelle kann erst wieder parametriert werden, wenn sowohl für den Modulsteckplatz 1 als auch 2 keine NTA-Funktionalität (wired oder wireless) parametriert ist.

#### **4.3 NTA-Funktionalität beenden**

Wenn die NTA-Funktionalität des M-Bus-Moduls beendet werden soll, ist zuerst ein Debinding gemäß Abschnitt [4.2.1](#page-5-0) durchzuführen.

Dies ist notwendig um Parametrierungen, die während des NTA-Betriebs im Zähler durchgeführt wurden, wieder zurückzusetzen.

Danach im Menü "Parametrierung" das Untermenü "M-Bus Modul G4" öffnen:

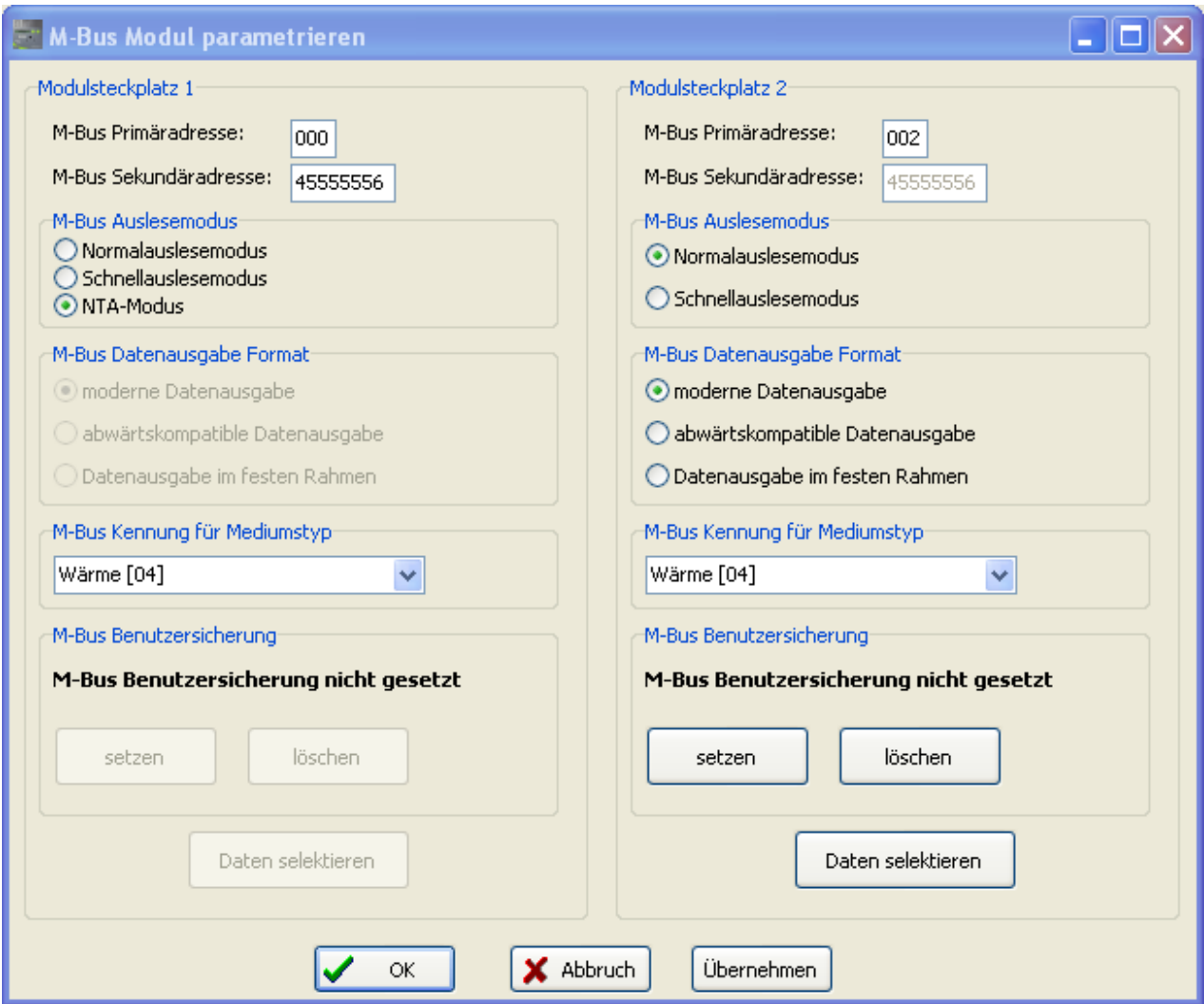

Wenn der NTA-Modus für das M-Bus-Modul parametriert ist, wird dies im Unterpunkt "M-Bus-Auslesemodus (im Beispiel für Modulsteckplatz 1) durch das zusätzliche Textfeld "NTA-Modus" angezeigt. Wenn "Normalauslesemodus" oder "Schnellauslesemodus" gewählt wurde und die Auswahl mit OK bestätigt wird, ist die NTA-Funktionalität für das entsprechende Modul beendet. Das M-Bus-Modul WZU-Mx funktioniert entsprechend der im M-Bus Auslesemodus gewählten Betriebsart

"Normalauslesemodus" oder "Schnellauslesemodus".

**Hinweis:**Wenn weder für die Modulsteckplatz 1 noch für die Modulsteckplatz 2 ein NTA-Modus parametriert ist, kann jetzt bei Bedarf wieder die Sommer-/Winterzeittabelle im Zähler parametriert werden. Die Sommer-/Winterzeit-Umschaltung ist dann wieder aktiviert.

# **5 Impulsteil des Moduls** "MI"

Das Modul "MI" ist mit zwei vom Zähler galvanisch getrennten Impulseingängen ausgestattet.

Hinweis: Die aus den Impulseingängen im Zähler gebildeten Volumenwerte sind nicht eichfähig.

Das Modul "MI" ist zusätzlich zur möglichen Spannungsversorgung über den M-Bus-Anschluss mit einer Batterie ausgerüstet. Diese übernimmt die Versorgung für den Modulprozessor und die Impulseingänge, wenn keine M-Bus-Spannung anliegt.

Als Impulsgeber für die Impulseingänge sind entweder potentialfreie Kontakte (z-B. Relais-Kontakte oder Reed-Kontakte) oder elektronische Geber als "open collector" möglich.

Wenn als Geber der Impulseingänge eine "open collector"-Schaltung verwendet wird, dürfen die Leitungen in keinem Fall mit den M-Bus-Eingängen des MI-Moduls galvanisch verbunden sein.

**5.1 Technische Daten Impulsteil**

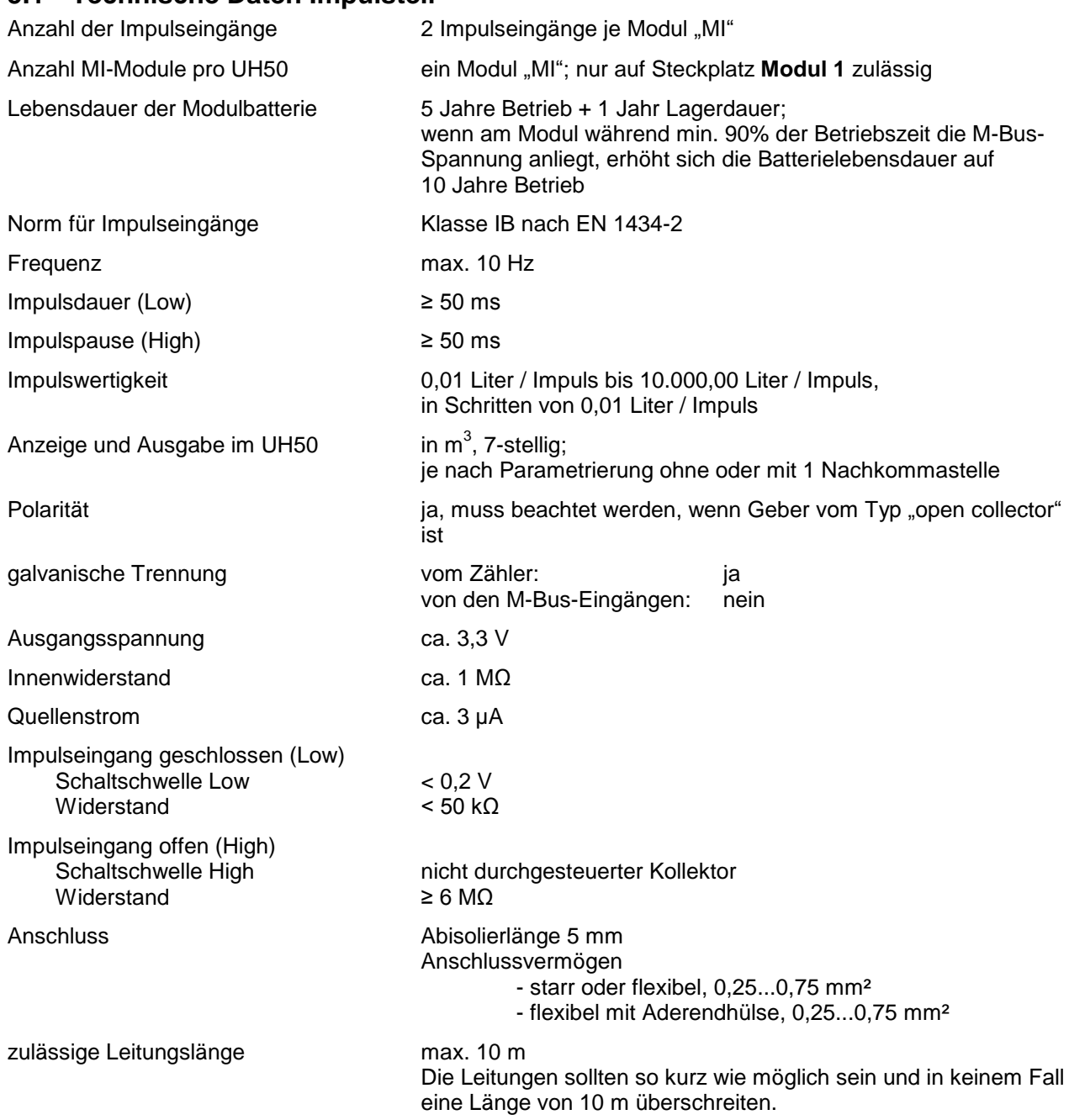

# **5.2 Parametrierung der Impulsfunktionen**

Das Modul "MI" wird im "Lagermodus" ausgeliefert, das heißt:

- das Modul wird von einer Batterie mit Spannung versorgt,
- die Parameter "Gerätenummer", "Zählerstand", "Impulswertigkeit" und "Nachkommastelle" sind Null,
- die Impulseingänge sind inaktiv.
- Solange das Modul keine Parametrierdaten erhält, bleiben die Impulseingänge inaktiv.

#### **5.2.1 Impulseingänge aktivieren**

Zähler in den Parametriermodus bringen (siehe "3.2.1 Parametrierbereitschaft herstellen").

Im Menü Parametrierung / Untermenü *Impulseingang* werden die Werte für die Parameter "Gerätenummer", "Zählerstand", "Impulswertigkeit", "Nachkommastelle" sowie die Mediumskennung im M-Bus-Telegramm festgelegt. Die Parametrierung erfolgt getrennt für Impulseingang 1 und Impulseingang 2. Mit der Schaltfläche "OK" werden die eingegebenen Parameter übertragen.

# **M-Bus-Modul WZU-Mx** Montage- und Bedienungsanleitung

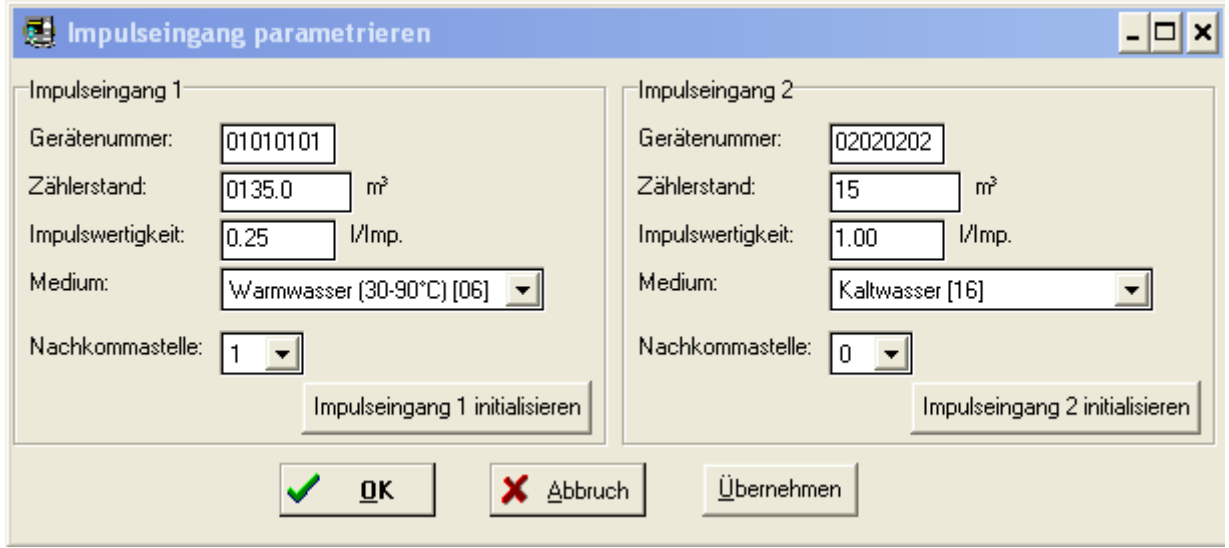

Wenn die Impulseingänge parametriert sind, arbeitet das Modul "MI" wie folgt:

- Die Impulse an den Impulseingängen werden gezählt.
- Alle 5 Minuten wird aus den gezählten Impulsen und der Impulswertigkeit ein Zählwerksfortschritt in 1 m<sup>3</sup> oder 0,1 m<sup>3</sup> (je nach Nachkommastelle) berechnet und der Impulszählerstand aktualisiert; der Impulszählerstand wird an den Zähler übertragen und dort gespeichert.

## **5.2.2 Impulseingänge deaktivieren ("Lagermodus")**

Wenn ein oder beide Impulseingänge deaktiviert werden sollen (Lagermodus; nur bei deaktivierten Impulseingängen), wird für den jeweiligen Impulseingang im oben beschriebenen Menü der Parameter für die Impulswertigkeit auf Null gesetzt. Mit der Schaltfläche "OK" werden die Parameter übertragen. Für einen deaktivierten Impulseingang werden keine Impulse mehr gezählt.

## **5.3 Modulwechsel**

Beim Austausch eines Moduls vom Typ "MI" muss das neue Modul initialisiert werden.

Nach dem Stecken und Anschließen des neuen Moduls den Zähler in den Parametriermodus bringen (siehe "3.2.1 Parametrierbereitschaft herstellen").

Im Menü **Parametrierung** / Untermenü *Impulseingang werden* die aktuell im UH50 gespeicherten Parameter der Impulseingänge ausgelesen und angezeigt.

Die angezeigten Werte werden – wenn nötig – korrigiert oder der jeweilige Impulseingang wird ohne Parameteränderung mit der Schaltfläche "Impulseingang 1 initialisieren" bzw. "Impulseingang 2 initialisieren" parametriert.

Nach Rückkehr des Zählers in den Normalmodus arbeitet das Modul wie vorgegeben.

#### **6 Bestellangaben**

für einzelnen Modul: WZU-MB G4 oder WZU-MI

für Wärmezähler mit Modul: UH50-xxxx-xxxx-xxx-xYZx-xxx

- $YZ = N_$  für Type "MI" als Modul 1<br> $YZ = NB$  für Type "MI" als Modul 1
- für Type "MI" als Modul 1 und Type "MB G4" als Modul 2
- $YZ = B$  für Type "MB G4" als Modul 1
- $YZ = -B$  für Type "MB G4" als Modul 2<br> $YZ = BB$  für Type "MB G4" als Modul 1
- für Type "MB G4" als Modul 1 und Type "MB G4" als Modul 2

Aktuelle Informationen zu unseren Wärmezählern finden Sie auch im INTERNET unter: **[www.landisgyr.com](http://www.landisgyr.com/)**

> Landis+Gyr GmbH Humboldtstr. 64 D-90459 Nürnberg Deutschland

# **Safety Information**

- Comply with ESD protection measures
- The M-bus module with pulse inputs is supplied with a built-in battery avoid short-circuits on the PCB
- Disconnect the M-bus voltage during connection work
- Route connecting cables only through the bush sleeves of the meter
- Do not cut the bush sleeves shorter than necessary because this may lower the degree of protection

# **1 Description of function**

The M-bus module is an add-on module for the type UH50 meter (firmware 5.15 and higher). The module enables the meter to communicate with an M-bus center in order to transmit measured values.

This description applies to M-bus modules of the "4th generation": These modules are available in two types:

- WZU-MB G4 (type "MB G4")no picture
- WZU-MI with pulse inputs (type "MI"), see picture

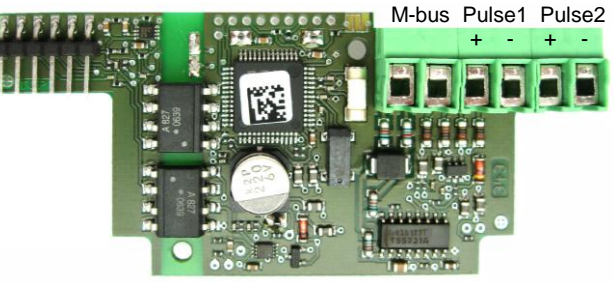

picture: WZU-MI

The module has two integrated pulse counters and calculates cumulated volumes from the pulses coming from connected pulse transmitters according the parametrized significance. These volume values are transmitted to the UH50 where they are stored and can be displayed or output as required. If no M-bus voltage is connected, a battery powers the module processor and the pulse inputs.

**For the module firmware 4.11 and higher and the meter firmware 5.17 and higher, the modules are also suitable for NTA-compliant communication.**

There is also the predecessor model of the 2nd generation. The description of the functions makes a distinction where this is appropriate.

### **2 Installation and assembly**

The UH50 meter has two module slots for fitting add-on modules. These are named "Modul 1" and "Modul 2" on the dial plate (visible after removing the cover).

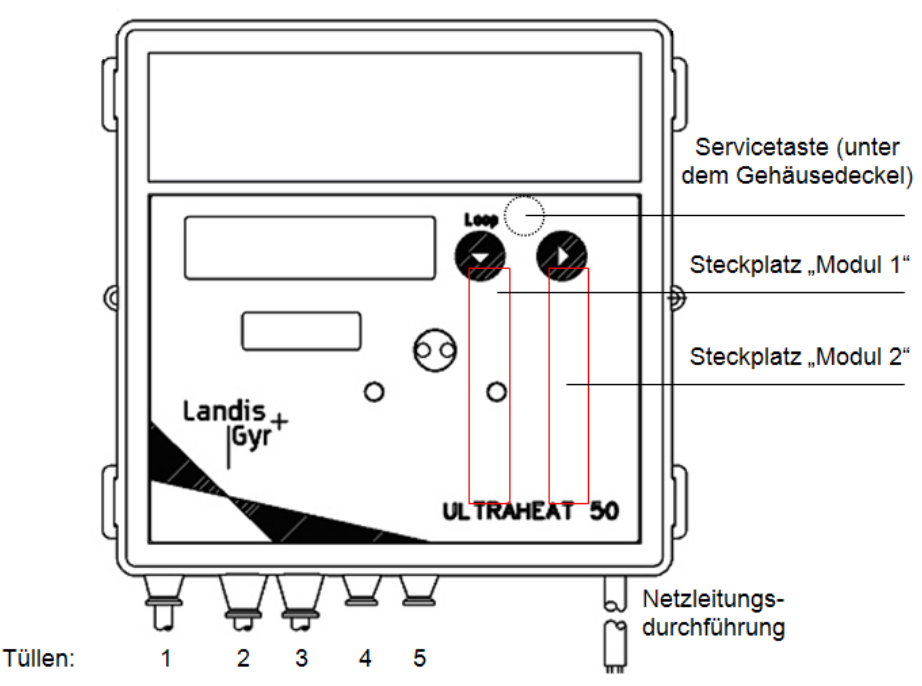

Module "MB G4" may fitted on both of the slots. Module "MI" (with pulse inputs) must only be fitted at **slot module 1**.

Module "MI" is supplied with a built-in battery. Short-circuits on the PCB must be avoided. The relevant rules for handling electrostatically sensitive devices must be observed.

2010/08/09 90 63 590 c 2005 for 500 for 500 for 500 for 500 for 500 for 500 for 500 for 500 for 500 for 500 for 500 for 5 590 c 9063

For connection with the M-bus center (or M-bus repeater) and for the pulse inputs, 2 flexible cables with a conductor cross-section of 0.25 mm<sup>2</sup> to 0.75 mm<sup>2</sup> are provided, which are to be combined to a multi-core line.

The outer diameter of the cable must be between 4 mm and 6 mm. All cables have to be routed through the existing bush sleeves in the meter. It may be convenient to combine the M-bus cables and the cables for the pulse inputs in a single multi-conductor cable outside the UH50 in a splitting box.

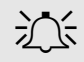

If a **shielded cable** is used for the M-bus voltage or pulse inputs: The shield must not be connected at the meter end (only connect at one end).

# **2.1 Display on the LCD of the meter**

The following displays are examples and may differ from the actual display list of the meter.

**User loop ("LOOP 0")**

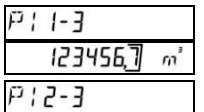

123456.7

Current value pulse meter 1; in 2-sec. cycles

Current value pulse meter 2; in 2-sec. cycles

 $m^2$ **Service loop 1 ("LOOP 1")** 

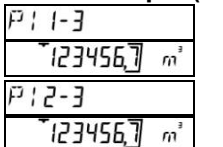

Previous year pulse meter 1; in 2-sec. cycles Previous year pulse meter 2;

in 2-sec. cycles

# **Service loop 3 ("LOOP 3")**

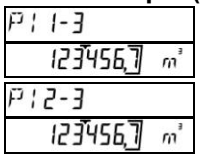

in 2-sec. cycles Previous month pulse meter 2; in 2-sec. cycles

Previous month pulse meter 1;

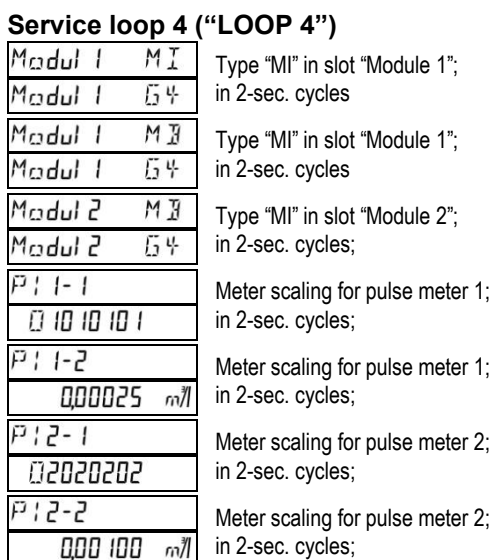

# **3 M-bus part**

# **3.1 Technical data of the M-bus part**

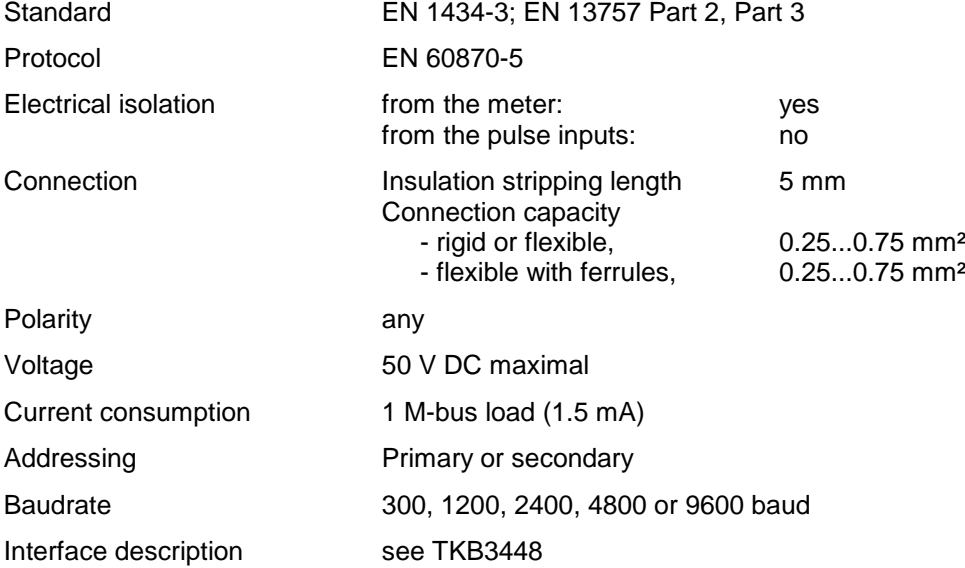

# **3.2 Parameter setting of the M-bus function**

# <span id="page-11-0"></span>**3.2.1 Preparing parameterization**

For parameterization, the meter must be put into parameter setting mode with the service button. First remove the housing cover, then press the service button for about 3 seconds, then replace the housing cover. Apply the opto-head and start the service software.

# **3.2.2 M-bus module parameterization**

In the menu **"Parameterization"** / submenu *"M-bus module G4"*, the parameters are defined for the particular module that is plugged in.

For the module types "MB G4" and "MI" the following applies: The parameters become effective as soon as the meter returns to normal mode, even when the bus voltage is already applied to the module.

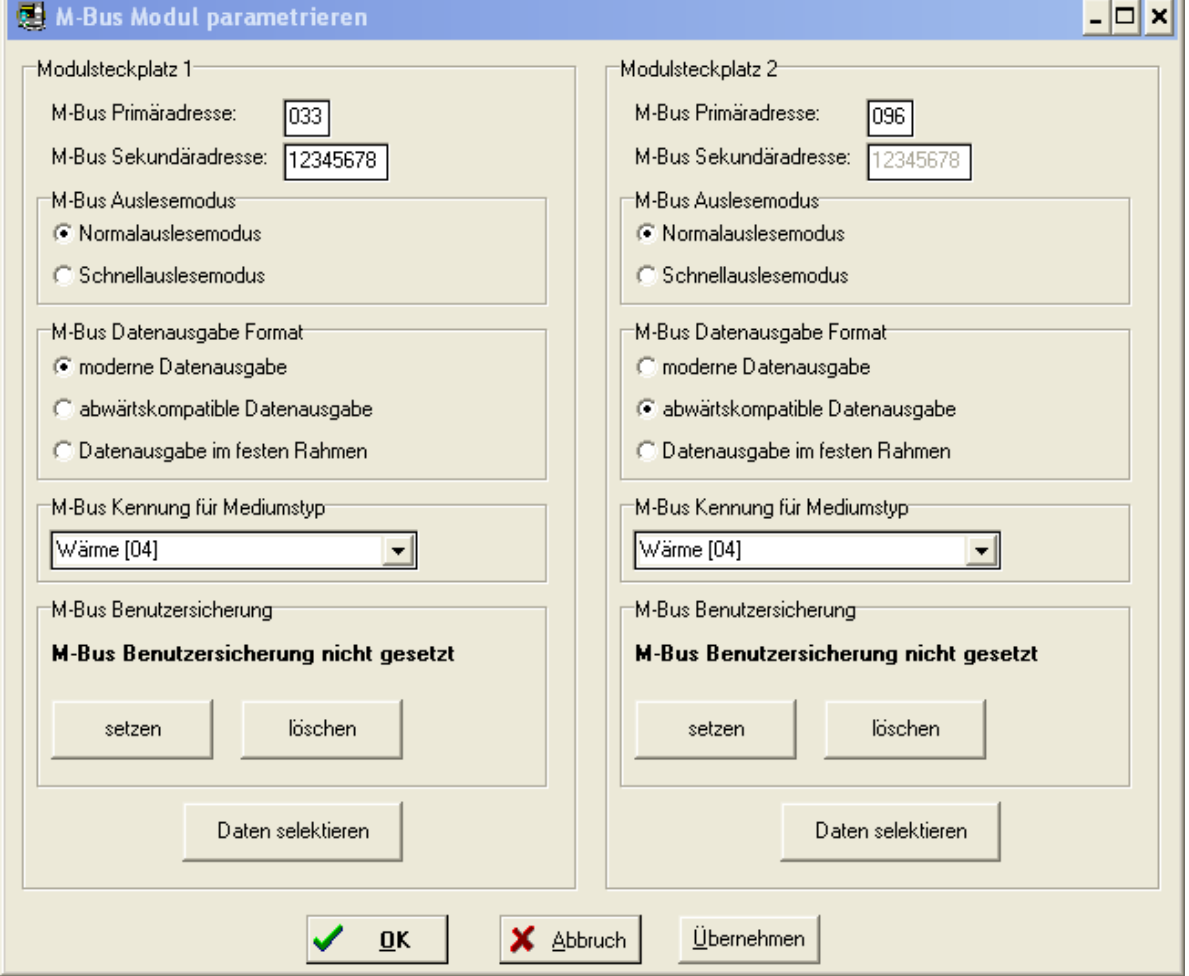

The above figure shows the options for setting the parameters of M-bus modules.

- Setting the primary address: Set the primary addresses for "Module 1" and "Module 2" respectively
- $\bullet$  Set the secondary address (= property number of UH50): Set the shared secondary address for "Module 1" and "Module 2"
- Select normal read-out mode or fast read-out mode for "Module 1" and "Module 2":
- Select the type of representation for the output values:
	- according to EN 13757 Part 3 ("modern")
	- as for the 2nd generation (downward compatible = **default setting at delivery**)
	- output with fixed frame according to EN1434-3 (1997)
- Identification for medium type: Defines which medium is referred to in the M-bus telegram, e.g.  $04 =$  heat
- Set the user lock: The user lock disables the execution of certain M-bus commands
- Clear user lock:
	- Enables execution of certain M-bus commands again
- Permanently customized value output in normal read-out mode: For a description, see "Changing M-bus value output permanently"
- Permanently customized value output in fast read-out mode: For a description, see "Changing M-bus value output permanently"
- $\frac{1}{2}$  A change to the M-bus primary addresses and the M-bus secondary address in the *"M-bus module G4*" menu is also effective for M-bus modules of the 2nd generation.

# **3.2.3 Changing M-bus value output temporarily**

As was already the case with M-bus modules of the 2nd generation, with the selection command

SND UD with CI=51 and chained selection parameters (DIFs and VIFs)

it is possible to select the data to be output on the M-bus.

When the bus voltage is disconnected, this selection programmed in the module will be lost again; after bus voltage recovery, the permanently selected values will be output again.

In the case of the modules of the 2nd generation, it was possible to select only a subset of the standard values for the display using this method.

One new feature is the option of putting together an individual value output from a larger selection of 63 values on M-bus modules "MB G4" and "MI" in an analogous way to the selection commands described above (see M-bus interface description TKB3448). It is possible to select not only a subset of the values output in the normal telegram, but other values of the selection list can also be transmitted.

## **Example:**

The module is in normal read-out mode with a "G4-compatible display".

The value output is to contain the current heat quantity (part of the normal read-out) and the power maximum of the previous month with the appropriate timestamp of the power maximum of the previous month (not part of the normal read-out).

#### Transmitted data:

68h 0Ch 0Ch 68h 53h 21h 51h 98h 11h ADh 6Fh 08h 06h 98h 11h 2Dh 6Eh 16h.

Where:

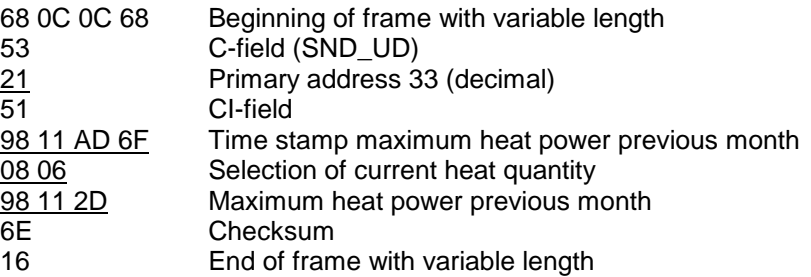

Acknowledgment of the above telegram:

Received: E5h (OK)

Read out the following data (REQ\_UD2):

Transmitted: 10h 7Bh 21h 9Ch 16h Received: 68h 29h 29h 68h 08h 21h 72h 78h 56h 34h 12h A7h 32h ...

Example of the decoding:

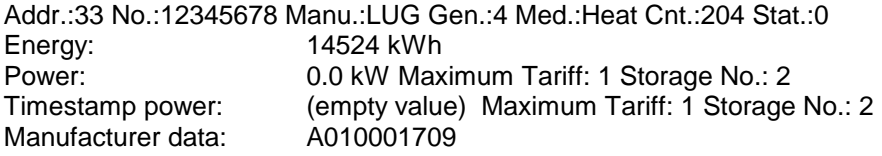

If a corresponding previous month's set day has not yet been passed in the meter and a requested previous month's value has therefore not yet been stored, the (empty) previous month's values are output with the value "0" or "0.0" and the timestamps contain the note "empty value" (00h 00h 00h 00h).

#### **3.2.4 Changing M-bus value output permanently (customizing)**

Type "MB G4" and "MI" modules also allow you to adapt the output of measured values from the M-bus module to individual user requirements **permanently**. The necessary control parameters are stored in the meter and read out from the meter by the M-bus module when the bus voltage is applied.

With the service software, the output lists for normal read-out mode and fast read-out mode can be compiled using drag&drop.

This is done in the menu *Parameterization* / submenu *M-bus module G4* using the *"Select data"* function.

The following restrictions must be observed.

- Normal read-out mode: up to 228 values output bytes in the M-bus frame
	- Fast read-out mode: up to 8 measured values per telegram

no output of values from the previous month or the previous year

in the M-bus telegram

In the "normal read-out mode" and "fast read-out mode" columns, the current status of the telegram length is shown in "Maximum frame size [actual length/ max. length]".

Note: The sequence of the selected values does not have any effect on the sequence of the value output in the M-bus telegram.

The previous month's values and the previous year's values are not output in fast read-out mode.

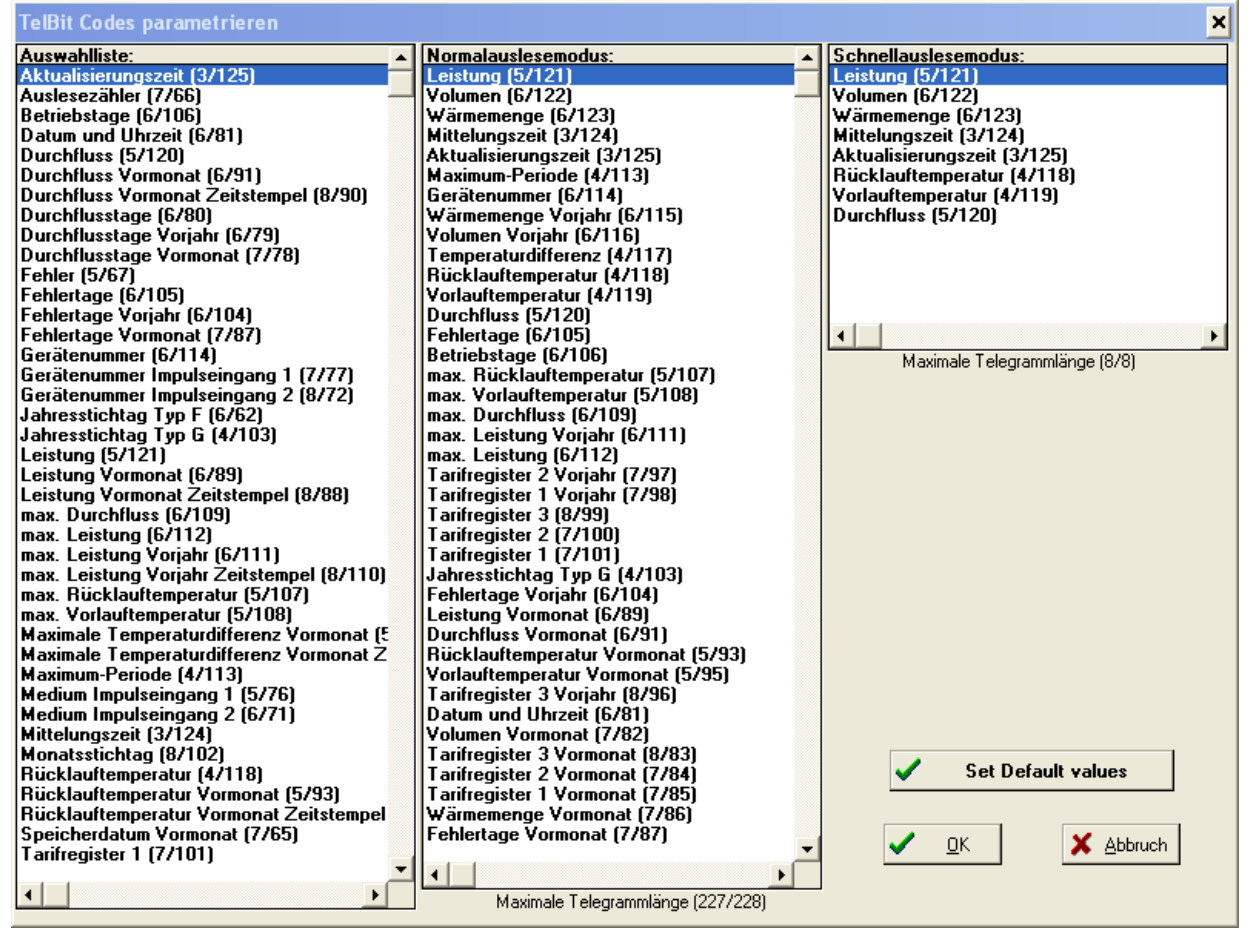

With the *"Set Default values"* button, the factory settings of the output lists are restored for "normal readout mode" and "fast read-out mode". The output lists are then as they were in the 2nd generation and are therefore downward compatible.

#### **4 NTA-compliant data output**

NTA 8130 (**N**etherlands **T**echnical **A**greement) is a regulation of Dutch origin. Its objective to achieve interoperable communication between consumption devices (electricity, gas, heat and water meters), and thus to facilitate the modern requirements of Smart Metering.

The requirements and procedures are described in detail in the "**D**utch **S**mart **M**etering **R**equirements" - the "P2 Companion Standard" - (DSMR P2) applies for the meter M-bus module.

**In firmware version 4.11 and higher** of the M-bus module WZU-Mx, the "NTA-compliant data output" is a third operation mode along with the "normal read-out mode" and the "fast read-out mode".

In the "NTA-compliant data output" operating mode, the data output list for the M-bus interface is predefined, and only varies with the "device type" (=M-Bus identification for the media type).

To use the NTA-compliant data output, the meter must have **at least firmware version 5.17**.

The NTA-compliant data output is activated using the service software at the meter. The adjustment is done under the **"Parameterization"** / "**NTA"** menu. This menu item will be offered with meter firmware 5.17 and higher, when the meter has been prepared for parameterization. The appropriate module is not required to be plugged in the meter.

# **4.1 Equipment identifier**

For NTA-compliant M-bus output, devices require a 17-character equipment identifier (17 characters of ASCII text). With firmware version 5.17 and higher, the meters receive the "KEMA code" as the equipment identifier from the factory. In the NTA-compliant M-bus telegram, the equipment identifier enables the exact identification of the meter in the M-bus telegram.

### **4.1.1 Controlling the equipment identifier**

To do this, the device has to be prepared for parameterization first (see sect. [3.2.1\)](#page-11-0).

The menu "**Parameterization"** / submenu "*NTA"* offers the following submenu items for the NTA functions:

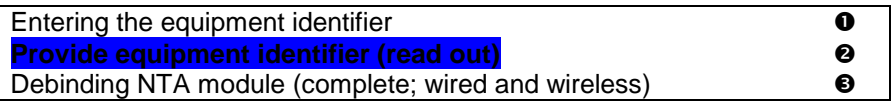

Select the submenu item . Provide equipment identifier (read out)"  $\bullet$  - the value stored in the meter will be output in the text field of the service software.

#### **4.1.2 Modifying / reparameterizing the equipment identifier**

To modify the set equipment identifier, proceed as follows:

First, the device has to be prepared for parameterization (see sect. [3.2.1\)](#page-11-0).

Select the submenu item "Enter equipment identifier"  $\bullet$  in the menu **"Parameterization"** / submenu *"NTA"*.

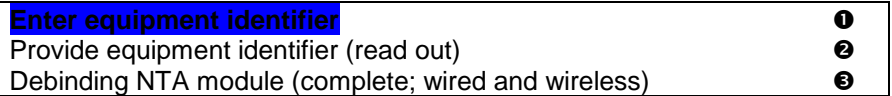

A window pops up:

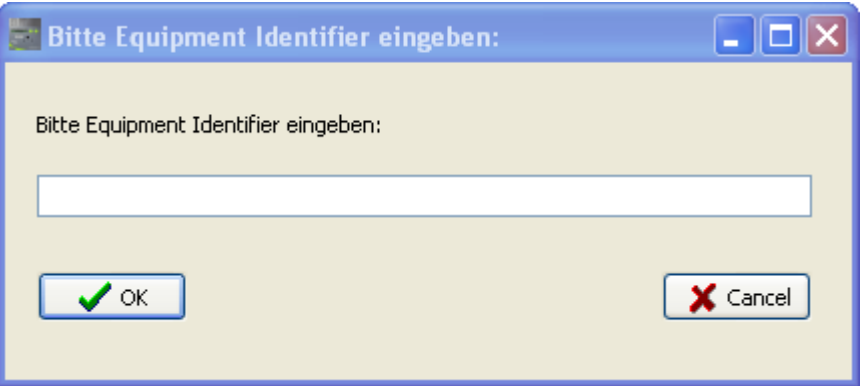

You can enter a new equipment identifier in this window, according to the following rules:

- The characters allowed correspond to the printable characters in ISO/IEC 8859-1.
- A length of 30 ASCII characters must not be exceeded; longer strings will be cut off when transferred to the meter.

Clicking the OK button will transfer the selection to the meter.

**Note:** If no characters are entered into the input field (i.e. if it is left empty), the current equipment identifier will be deleted as soon as the OK button is pressed.

#### **4.2 Activating the NTA functionality**

The control of the module's operating mode is done at the meter (NTA functionality possible in meter firmware version 5.17 and higher) using the service software.

#### <span id="page-15-0"></span>**4.2.1 NTA debinding procedure**

With the debinding procedure, the module is switched into an NTA operating mode that allows the NTAcompliant master (e.g. the electricity meter) to identify and bind it as a new partner device (binding). When debinding, old NTA keys are deleted in the UH50, if necessary. The primary address is set to 00h and the module is switched into an NTA operating mode that allows the NTA-compliant master (e.g. the electricity meter) to identify and bind it as a new partner device (binding).

To do this, the device has to be prepared for parameterization first (see sect. [3.2.1\)](#page-11-0). The menu "Parameterization" / submenu "NTA" offers the following submenu items for the NTA functionalities:

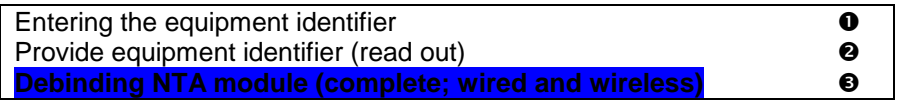

Now select the submenu item **"Debinding NTA module (complete; wired and wireless)"**  $\odot$ 

The service software will ask you to confirm the following dialog box:

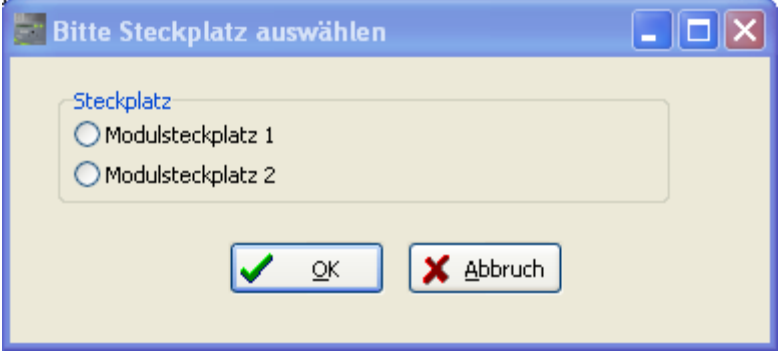

Please enter whether the M-bus module is or is to be in slot 1 or 2 of the meter and click OK to confirm. The respective M-bus module is now in NTA operating mode.

In LOOP 4, the meter LCD will show that the debinding procedure has been completed (if the WZU-MB G4 or the WZU-MI module is inserted):

#### **Meter LCD, service loop 4 ("LOOP 4")**

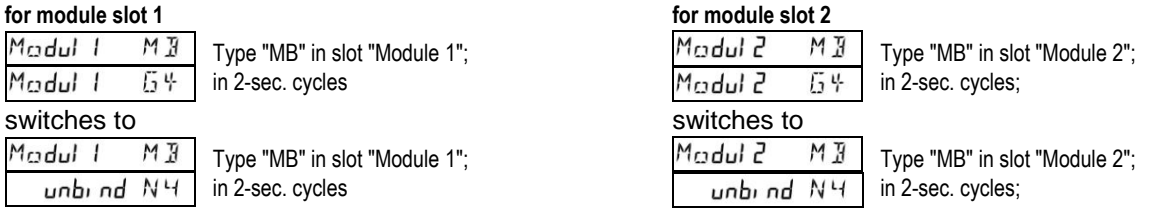

According to DSMR P2, an on-site electricity meter will serve as M-bus master. This master will perform the binding of the meter with the NTA-enabled M-bus module. The exact binding procedure to the master can be found in the operating guide of the electricity meter.

As soon as the module has been successfully been connected to the electricity meter (binding), the display in LOOP 4 switches from

unbind  $N^{14}$  to  $\Box$  bind  $N^{14}$  and the binding procedure according to DSMR P2 is complete.

After the binding of the module, the master controls the subsequent M-bus communication.

**Note:** In NTA operating mode, the master performs the meter's time synchronization. Therefore, the NTA debinding procedure will delete the summer-/wintertime table in the counter. The summer- /wintertime table cannet be parameterized again as soon as no NTA functionality (wired oder wireless) is parameterized for module slot 1 and 2.

# **4.3 Exiting the NTA functionality**

To exit the NTA functionality of the M-Bus module, a debinding procedure according to sectio[n 4.2.1](#page-15-0) must be performed first.

This is necessary to reset parameterizations performed in the meter while it was in NTA operating mode.

Afterwards, open the "*M-Bus Module G4"* submenu in the "**Parameterization"** menu:

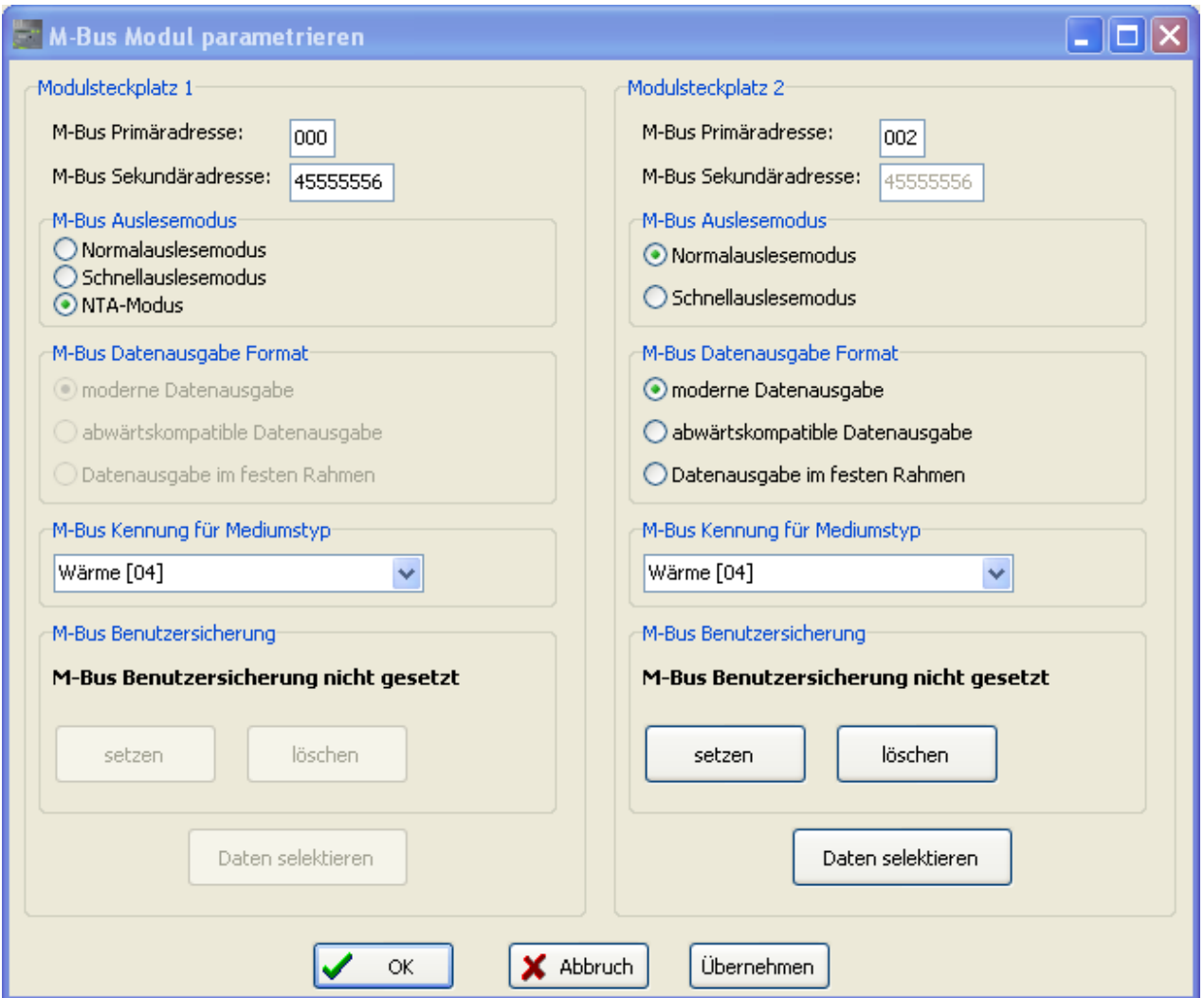

If the NTA mode is parameterized for the M-bus module, this is indicated by the additional text field "NTA mode" in the subitem "M-bus read-out mode" (in the example for module slot 1).

If "Normal read-out mode" or "Fast read-out mode" has been selected and the selection has been confirmed with OK, the NTA functionality for the respective module will be ended.

The M--bus module WZU-Mx works according to the operating mode selected in the M-bus read-out mode - "normal read-out mode" or "fast read-out mode".

Note: If the NTA mode has neither been parameterized for module slot 1 nor for module slot 2, the meter's summer-/wintertime table can be parameterized again, if necessary. The switch from summertime to wintertime is activated again.

# **5 Pulse part of the "MI" module**

The "MI" module is equipped with two pulse inputs that are electrically isolated from the meter.

Note: The volume values calculated in the meter from the pulse inputs are not capable of being officially calibrated.

In addition to a possible voltage supply from the M-bus connection, the "MI" module is equipped with a battery. This powers the module processor and the pulse input, if no M-bus voltage is applied.

As pulse transmitters for the pulse inputs, either isolated contacts (e.g. relay contacts or Reed contacts) or electronic transmitters as "open collectors" can be used.

If an "open collector" circuit is used as the transmitter of the pulse inputs, the cable must always be electrically isolated from the M-bus inputs of the MI module.

# **5.1 Technical data of the pulse part**

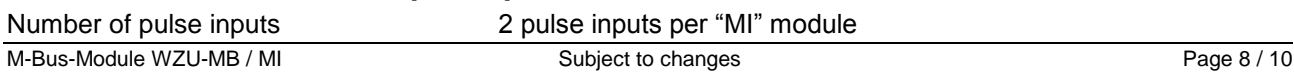

# **M-Bus-Module WZU-Mx** Installation and Operating Guide

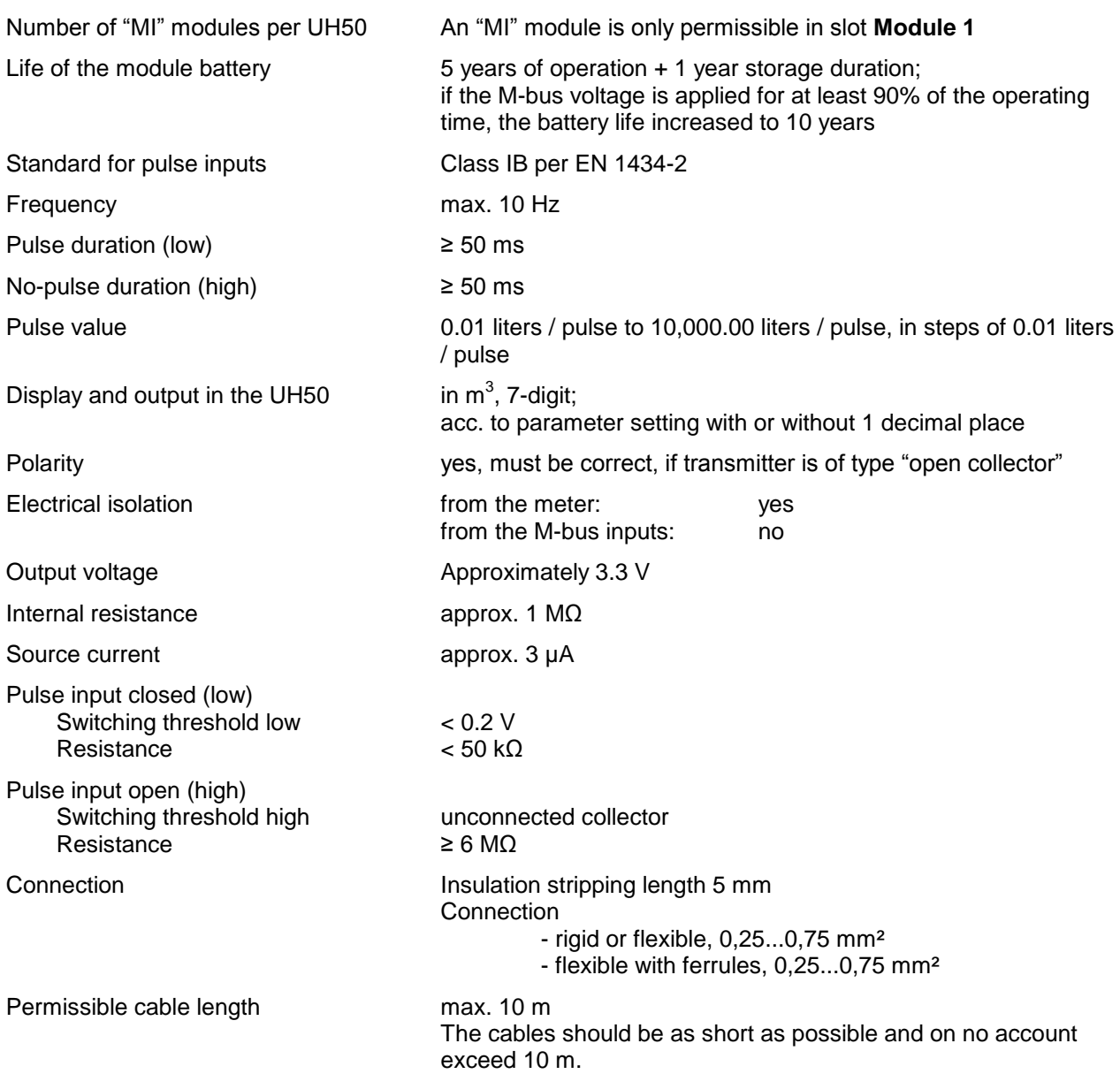

# **5.2 Parameter setting of the pulse functions**

The "MI" module is supplied in "storage mode," which means:

- the module is powered with voltage by a battery,
- the parameters "Device number", "Meter reading," "Pulse value," and "Decimal place" are zero,
- the pulse inputs are inactive.

Until the module receives parameter setting data, the input inputs remain inactive.

#### **5.2.1 Activating pulse inputs**

Put the meters into parameterization mode (see "3.2.1 Preparing parameterization").

In the menu **Parameterization** / submenu *Pulse input*, the values for the parameters "Device number," "Meter reading," "Pulse value," "Decimal place," and identification of the medium type in the M-bus telegram are defined. Parameter setting is performed separately for pulse input 1 and pulse input 2. With the "OK" button, the entered parameters are transmitted.

# **M-Bus-Module WZU-Mx** Installation and Operating Guide

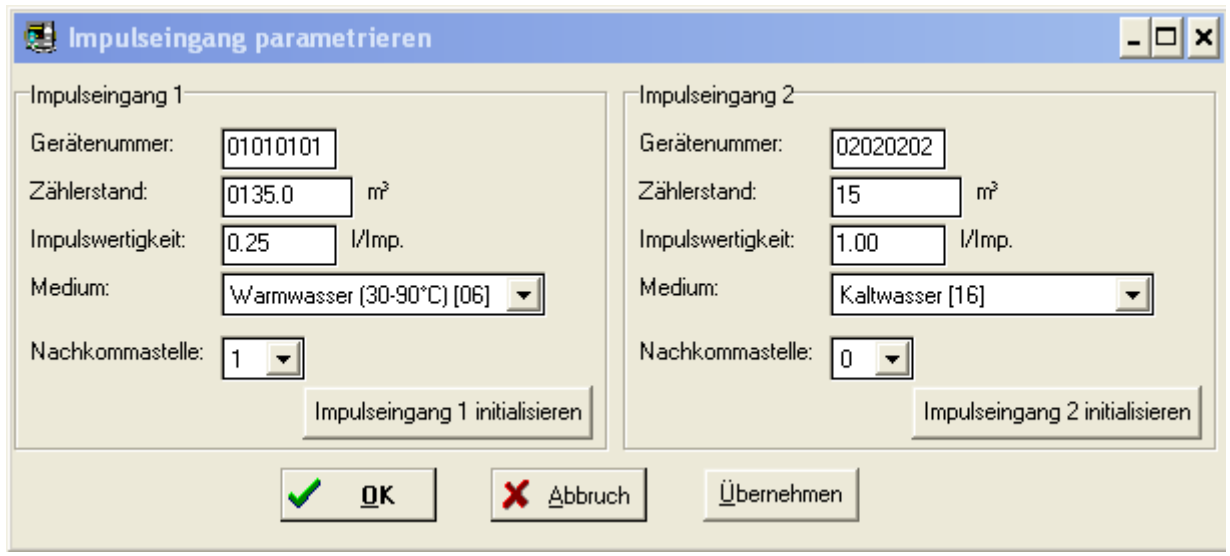

When the pulse inputs have been parameterized, the "MI" module functions as follows:

- The pulses at the pulse inputs are counted.
- Every 5 minutes, a register advance in steps of 1 m<sup>3</sup> or 0,1 m<sup>3</sup> (depending on the decimal place) is calculated from the counted pulses and the pulse value; the pulse meter reading is transmitted to the meter, where it is stored.

## **5.2.2 Deactivating pulse inputs ("Storage mode")**

To deactivate one or both pulse inputs (storage mode; only when input is deactivated), set the parameter pulse value to zero for the relevant input in the menu stated above. The parameters are then transmitted with the "OK" button.

No more pulses are counted for a deactivated input.

#### **5.3 Replacing a module**

When a type "MI" module is replaced, the new module must be initialized.

After the new module has been plugged in and is connected, put the meter into parameterization mode (see "3.2.1 Preparing parameterization").

In the menu **Parameterization** / submenu *Pulse input*, the parameters of the pulse inputs currently stored in the UH50 *are* read out and displayed.

The shown values can be changed – if necessary – or the particular pulse input is initialized without change with the button "Pulse input 1 initialize" or "Pulse input 2 initialize".

After the meter has returned to normal mode, the module will function as defined.

# **6 Ordering data**

For each individual module: WZU-MB G4 or WZU-MI

For heat meter with module: UH50-xxxx-xxxx-xxx-xYZx-xxx

 $YZ = N_$  for type "MI" as Module 1<br> $YZ = NB$  for type .MI" as Modul 1 a

- $YZ = NB$  for type "MI" as Modul 1 and type "MB G4" as Module 2<br> $YZ = B$  for type "MB G4" as Module 1
- for type "MB G4" as Module 1
- $YZ = -B$  for type "MB G4" as Module 2<br> $YZ = BB$  for type .MB G4" as Module 1
- for type "MB G4" as Module 1 und Type "MB G4" as Module 2

You will also find up-to-date information on our heat meters on our INTERNET site: **[www.landisgyr.com](http://www.landisgyr.com/)**

> Landis+Gyr GmbH Humboldtstr. 64 D-90459 Nürnberg Germany